# **ATELIERS** PERFECTIONNEMENT INFORMATIQUE

- **Gérer ses dossiers**
- **Utiliser sa Clé USB**
- **Transférer ses photos de son smartphone sur son ordinateur**

**Niveau 1**

**Le classeur Excel**

**....**

- **Le traitement de texte**
- **Les paramètres de google**

**Niveau Avancé**

**SÉANCE<sup>S</sup>**

**8** SÉANCE

**Gratuit**

**Début des cours : février 2024**

**9h30-11h30 ou 14h-16h**

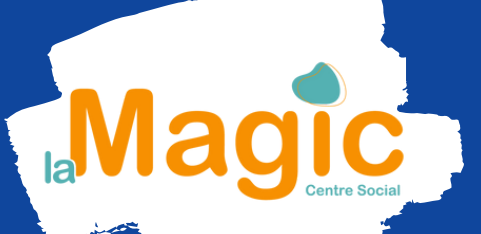

**Hôtel de la poste Babayaga : Chantelle**

Inscription obligatoire Renseignements 04 70 58 20 68

# Programme Perfectionnement nugrammen er jechomiem<br>Niveau 1 → Février 2024

#### séance 1

- Révisions générales (Le bureau, l'explorateur de fichier, la souris,
- (copier/coller), .....
- Les dossiers : comprendre l'arborescence de ses fichiers,
- Créer un dossier et le retrouver dans son ordinateur.
- Comment dézippé un dossier ZIP
- Envoyer un dossier par We transfer

# séance 2

- Taper un courrier, insérer une image et un texte pris sur le Web
- (copier/coller)  $\bullet$
- Mettre un filigrane sur un document pour l'envoyer sécurisé.

### séance 3

- o Acrobat Peade Installer l'application Adobe Acrobat Reader
- Re[m](https://www.coursinfo.fr/decouverte/ordinateur/comment-marche-un-ordinateur/)plir un document PDF, le scanner et l'envoyer par mail
- Insérer sa signature dans un document pdf **compared and the little se**
- Les extensions de fichiers

#### séance 4

Tableur Excel : Création d'un tableau avec des formules simple COMMENT MIEUX [ORGANISER](https://www.coursinfo.fr/decouverte/ordinateur/bien-organiser-poste-de-travail/) SON POSTE DE TRAVAIL SON POSTE DE TRAVAIL SON POSTE DE TRAVAIL SON POSTE DE TRAVAIL ?<br>L'anno 1990 de travail son poste de travail son poste de travail son poste de travail son poste de travail son

# séance 5

• La boite Gmail - Téléchargement

#### séance 6

Transfert : téléphone portable et ordinateur

# Séance 7 :

Capture d'écran

#### séance 8

- Les paramètres de Windows
- Les paramètre de Google et les Bloqueurs de Pub
- Comment mettre une page Web en favoris
- Des mots de passe simples mais [efficaces](https://www.premiers-clics.fr/cours-informatique/utiliser-des-mots-de-passe-efficaces/) → les sites à connaitre